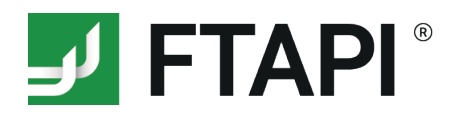

# **Zustellungen versenden**

## Sicher und einfach über die Web-Oberfläche

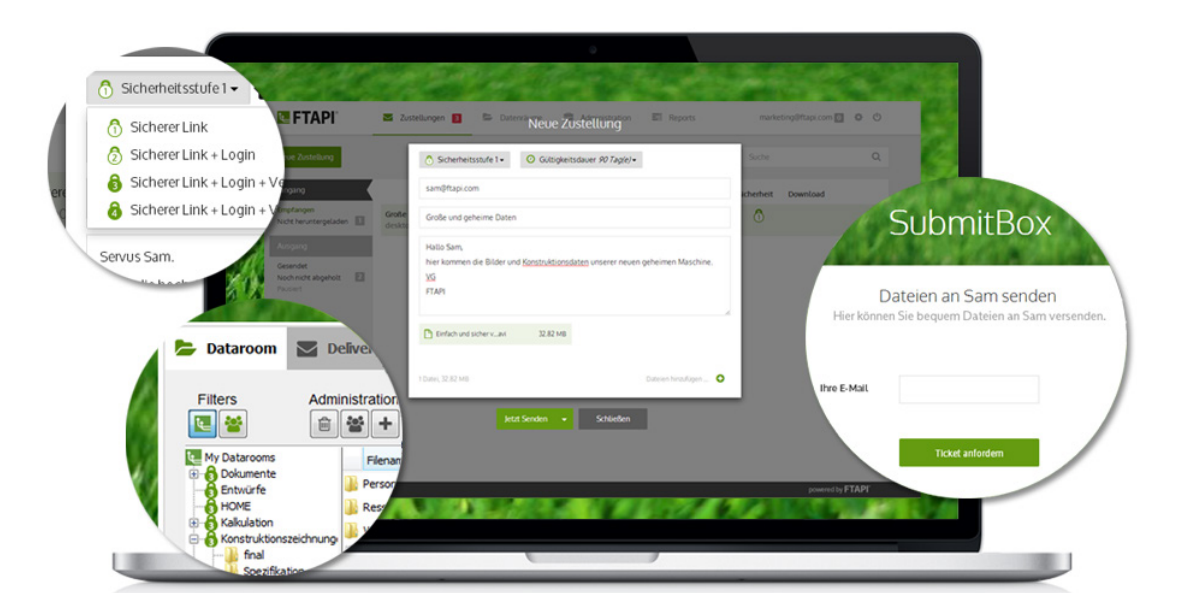

Über die FTAPI Web-Oberfläche können Sie Daten aller Art und Größe Ende-zu-Ende verschlüsselt versenden - sowohl intern als auch über Unternehmensgrenzen hinweg. FTAPI bietet Ihnen dabei die optimale Kombination aus einem Höchstmaß an Sicherheit und maximalem User-Komfort. Fehlende Sicherheit und hoher Verwaltungsaufwand gehören damit der Vergangenheit an. Wie Sie eine solche Zustellung erstellen und versenden, wird im Folgenden näher beschrieben.

### **1 Neue Zustellung erstellen**

Klicken Sie in der Web-Oberfläche auf "**neue Zustellung**" und geben Sie den Empfänger, den Betreff und Ihre Nachricht ein.

Die **Autovervollständigung** erleichtert Ihnen dabei die Eingabe der Empfänger.

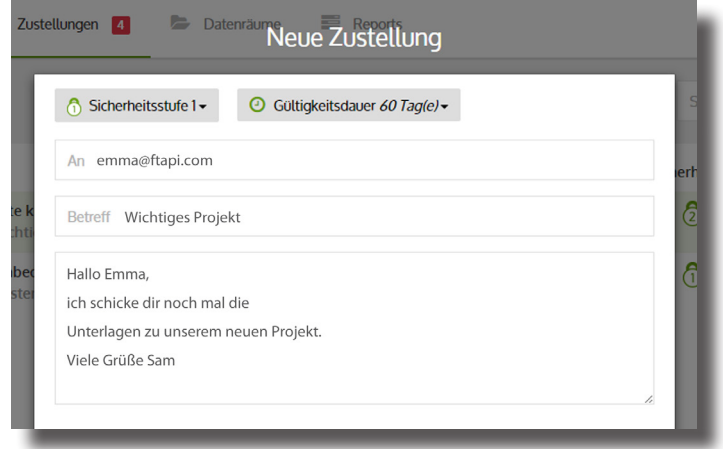

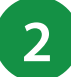

## **2 Anhänge hinzufügen**

Um Ihrer Zustellung einen **beliebig großen** Anhang hinzuzufügen, haben Sie zwei Möglichkeiten:

- 1. Per Drag & Drop.
- 2. Über den Button "Dateien hinzufügen".

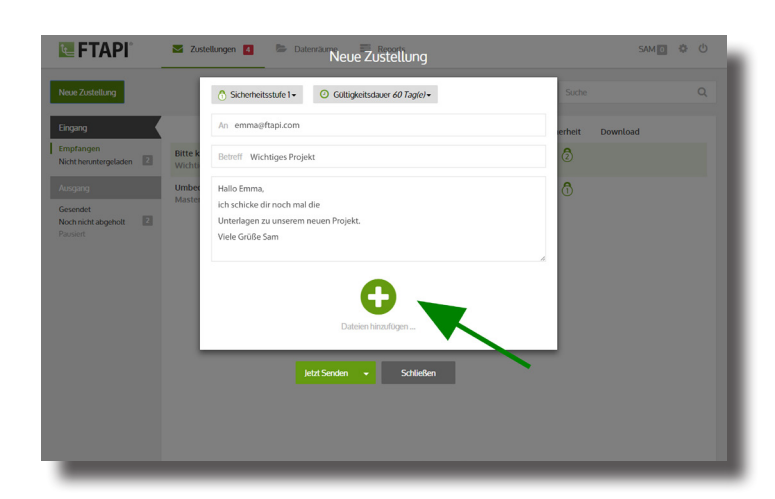

## **3 Sicherheitsstufe festlegen**

Vor dem Versand können Sie nun wählen, wie sicher Ihre Zustellung verschickt werden soll. Dafür stehen Ihnen vier verschiedene Sicherheitsstufen zur Auswahl – vom **sicheren Download Link** bis hin zur **kompletten Ende-zu-Ende Verschlüsselung** von Text und Anhang.

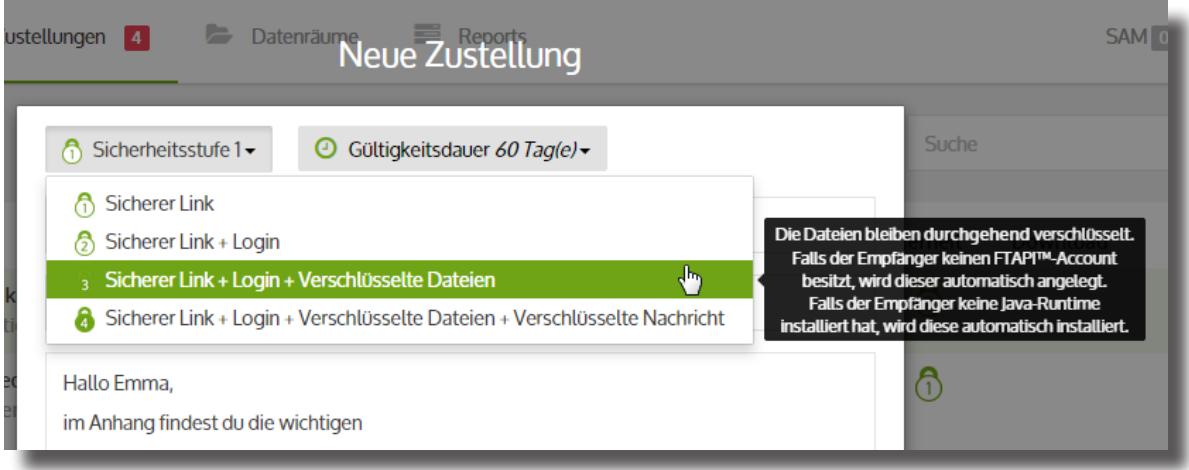

## **4 Sicherer Versand Ihrer Zustellung**

Ist Ihre Zustellung bereit für den Versand, müssen Sie nur noch auf den Button "Jetzt senden" klicken, der sich unterhalb der Zustellung befindet.

Haben Sie Sicherheitsstufe 3 oder 4 gewählt, so werden Ihre Daten und / oder Nachricht vor dem Versand zunächst lokal auf Ihrem Gerät verschlüsselt. Dieser Vorgang läuft vollautomatisch im Hintergrund ab. Erst auf dem Endgerät des Empfängers werden die Daten und / oder Nachricht durch die Eingabe des **SecuPass Key** wieder entschlüsselt. Anhand der **durchgängig Ende-zu-Ende verschlüsselten** Übertragung kann niemand außer Ihnen und dem Empfänger die Anhänge öffnen bzw. die Nachricht lesen. Auch nicht FTAPI. Und das macht die Datenübertragung mit FTAPI so sicher.

Hat der Empfänger den Anhang Ihrer Nachricht heruntergeladen, erhalten Sie eine **Downloadbestätigung**.

## **Bedeutung der verschiedenen Sicherheitsstufen**

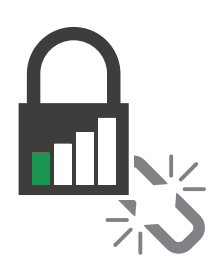

#### **Sicherer Link Sicherheitsstufe 1**

Ihre Zustellung wird unter einem sicheren Link abgelegt. Jede Person, die diesen Link kennt, kann die Zustellung öffnen und die Dateien herunterladen, ein FTAPI-Konto ist dazu nicht notwendig.

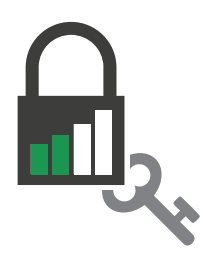

#### **Sicherer Link + Login Sicherheitsstufe 2**

Zum Abruf der Zustellung muss der Empfänger über einen FTAPI-Account<br>verfügen. Besitzt der Empfänger noch keinen FTAPI-Account, wird für ihn automatisch ein Gast-Account erstellt.

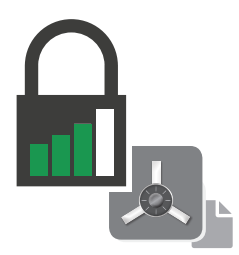

#### **Sicherer Link + Login + verschlüsselte Dateien Sicherheitsstufe 3**

Der Empfänger benötigt zur Entschlüsselung der Daten einen FTAPI Account sowie den SecuPass Key. Durch den SecuPass Key erhält niemand außer Ihnen und dem Empfänger Zugriff auf die versendeten Dateiinhalte - auch nicht FTAPI.

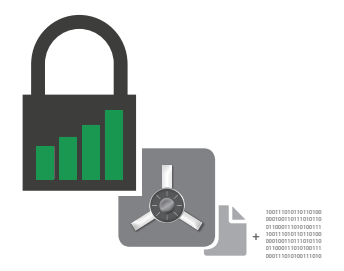

#### **Sicherer Link + Login + verschlüsselte Dateien + verschlüsselte Nachricht Sicherheitsstufe 4**

Der gesamte Text der Zustellung und die angefügten Dateien bleiben durchgehend Ende-zu-Ende verschlüsselt. Auch hier benötigt der Empfänger zur Entschlüsselung von Nachricht und Daten einen FTAPI Account sowie den SecuPass Key.

## **Sie haben noch Fragen?** Kontaktieren Sie uns.

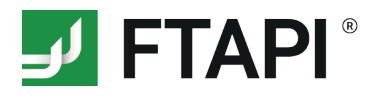

FTAPI Software GmbH Steinerstr. 15f 81369 München

#### **KONTAKT**

T: +49 89 230 6954 0 F: +49 89 230 6954 10 info@ftapi.com www.ftapi.com